# Veritas Cluster Server Agent for IBM Metro Mirror Installation and Configuration Guide

4.1

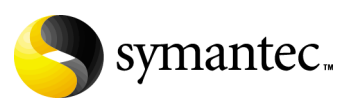

# Veritas Cluster Server Agent for IBM Metro Mirror Installation and Configuration Guide

Copyright © 2006 Symantec Corporation. All rights reserved.

PN: N18561C

Symantec, the Symantec logo, Veritas Cluster Server*,* are trademarks or registered trademarks of Symantec Corporation or its affiliates in the U.S. and other countries. Other names may be trademarks of their respective owners.

The product described in this document is distributed under licenses restricting its use, copying, distribution, and decompilation/reverse engineering. No part of this document may be reproduced in any form by any means without prior written authorization of Symantec Corporation and its licensors, if any.

THIS DOCUMENTATION IS PROVIDED "AS IS" AND ALL EXPRESS OR IMPLIED CONDITIONS, REPRESENTATIONS AND WARRANTIES, INCLUDING ANY IMPLIED WARRANTY OF MERCHANTABILITY, FITNESS FOR A PARTICULAR PURPOSE OR NON-INFRINGEMENT, ARE DISCLAIMED, EXCEPT TO THE EXTENT THAT SUCH DISCLAIMERS ARE HELD TO BE LEGALLY INVALID, SYMANTEC CORPORATION SHALL NOT BE LIABLE FOR INCIDENTAL OR CONSEQUENTIAL DAMAGES IN CONNECTION WITH THE FURNISHING PERFORMANCE, OR USE OF THIS DOCUMENTATION. THE INFORMATION CONTAINED IN THIS DOCUMENTATION IS SUBJECT TO CHANGE WITHOUT NOTICE.

The Licensed Software and Documentation are deemed to be "commercial computer software" and "commercial computer software documentation" as defined in FAR Sections 12.212 and DFARS Section 227.7202.

Symantec Corporation 20330 Stevens Creek Blvd. Cupertino, CA 95014 [www.symantec.com](http://www.symantec.com) 

Printed in the United States of America.

## Third-party legal notices

Third-party software may be recommended, distributed, embedded, or bundled with this Symantec product. Such third-party software is licensed separately by its copyright holder.

#### Technical support

For technical assistance, visit<http://support.veritas.com> and select phone or email support. Use the Knowledge Base search feature to access resources such as TechNotes, product alerts, software downloads, hardware compatibility lists, and our customer email notification service.

# **Contents**

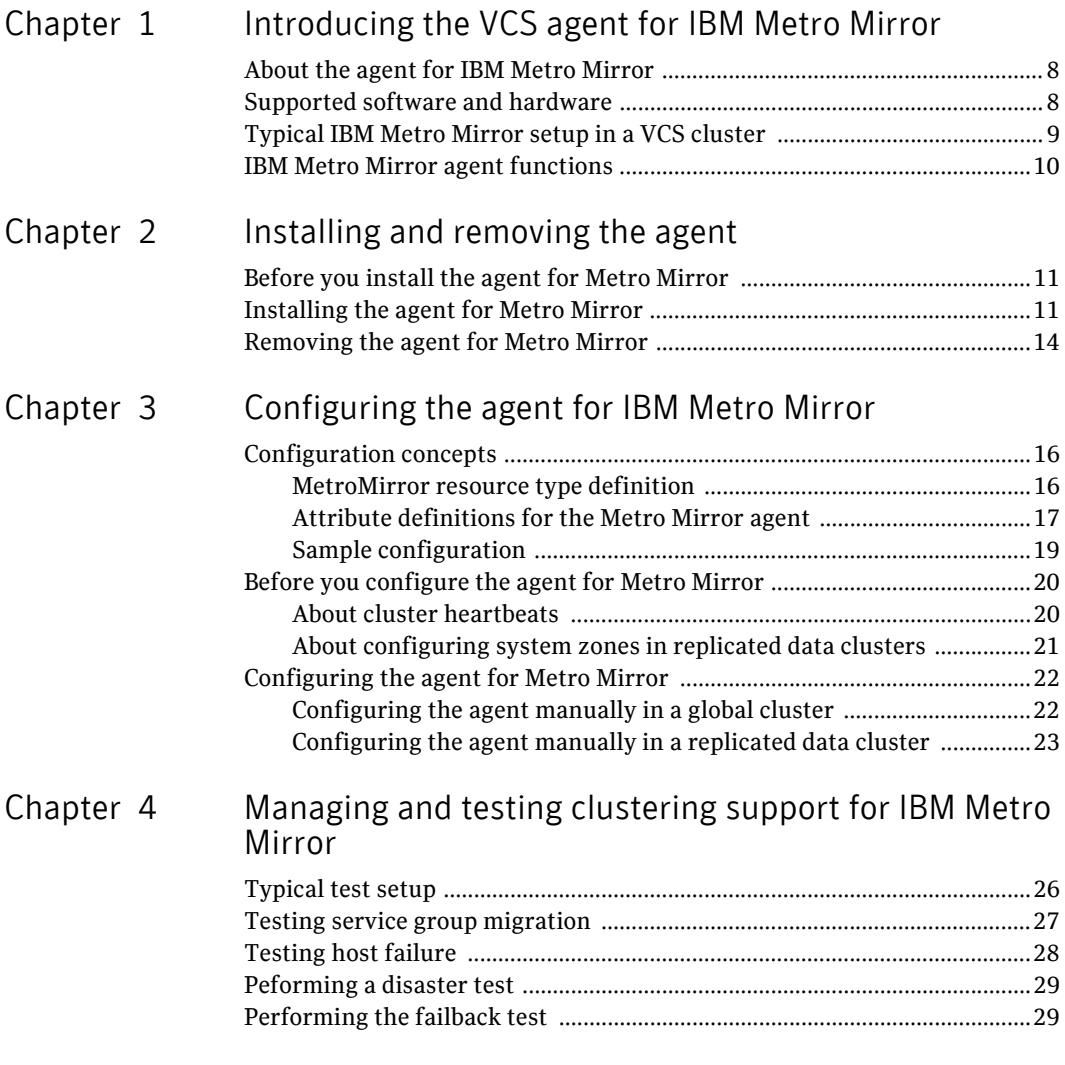

Inde[x](#page-30-0) 31

# Chapter

# <span id="page-6-0"></span>Introducing the VCS agent for IBM Metro Mirror

This chapter contains the following topics:

- [About the agent for IBM Metro Mirror](#page-7-0)
- [Supported software and hardware](#page-7-1)
- [Typical IBM Metro Mirror setup in a VCS cluster](#page-8-0)
- **[IBM Metro Mirror agent functions](#page-9-0)**

# <span id="page-7-2"></span><span id="page-7-0"></span>About the agent for IBM Metro Mirror

The VCS agent for IBM Metro Mirror provides failover support and recovery in environments employing Metro Mirror to replicate data between IBM DS8000 arrays.

The VCS agent for IBM Metro Mirror monitors and manages the state of replicated DS8000 volumes that are attached to VCS nodes. The agent ensures that the system on which the Metro Mirror resource is online has safe exclusive access to the configured volumes.

The agent can be used in single replicated data clusters and multi-cluster environments that are set up using the VCS Global Cluster Option. The agent also supports parallel applications, such as VERITAS Storage Foundation for Oracle RAC.

The agent supports Metro Mirror (i.e. synchronous replication) only; the agent does not support Global Copy nor Global Mirror (i.e. asynchronous replication).

# <span id="page-7-3"></span><span id="page-7-1"></span>Supported software and hardware

The IBM Metro Mirror agent supports VCS 4.0 and VCS 4.1.

The agent supports all versions of IBM DSCLI. The agent supports Metro Mirror on all microcode levels on all DS8000 arrays, provided the host/HBA/array combination is in IBM's hardware compatibility list.

In environments using Veritas Storage Foundation for Oracle RAC, the arrays must support SCSI-3 persistent reservation.

# <span id="page-8-2"></span><span id="page-8-0"></span>Typical IBM Metro Mirror setup in a VCS cluster

[Figure 1-1](#page-8-1) displays a typical cluster setup in an IBM Metro Mirror environment.

<span id="page-8-1"></span>Figure 1-1 Typical cluster setup in an Metro Mirror environment

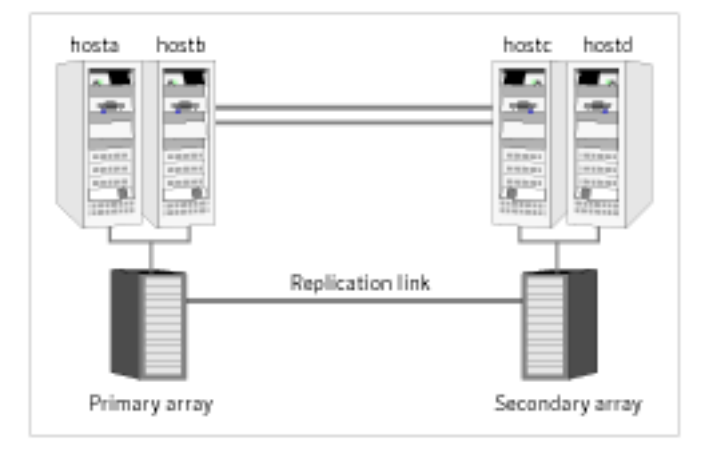

Clustering in an Metro Mirror environment typically consists of the following hardware infrastructure:

- The primary array, comprising one or more hosts directly attached by SCSI or Fibre Channel to a DS8000 array containing Metro Mirror source volumes.
- The secondary array, comprising one or more secondary hosts directly attached by SCSI or Fibre Channel to a DS8000 array containing Metro Mirror target volumes. The target volumes are paired with the source volumes in the Primary array. The secondary hosts and arrays must be at a significant distance apart from the primary to survive a disaster that may occur at the primary side.
- Network heartbeats between the two data centers to determine their health.
- In a replicated data cluster environment, all hosts are part of the same cluster. You must connect them with dual dedicated networks that support LLT.
- In a global cluster environment, you must attach all hosts in a cluster to the same DS8000 array.
- In parallel applications such as Veritas Storage Foundation for Oracle RAC, all hosts that are attached to the same array must be part of the same GAB

membership. Veritas Storage Foundation for Oracle RAC is supported with Metro Mirror only in a global cluster environment and not in a replicated data cluster environment.

# <span id="page-9-0"></span>IBM Metro Mirror agent functions

<span id="page-9-3"></span>The VCS agent for IBM Metro Mirror monitors and manages the state of replicated DS8000 devices that are attached to VCS nodes.

The agent performs the following functions:

<span id="page-9-7"></span><span id="page-9-6"></span><span id="page-9-5"></span><span id="page-9-4"></span><span id="page-9-2"></span><span id="page-9-1"></span>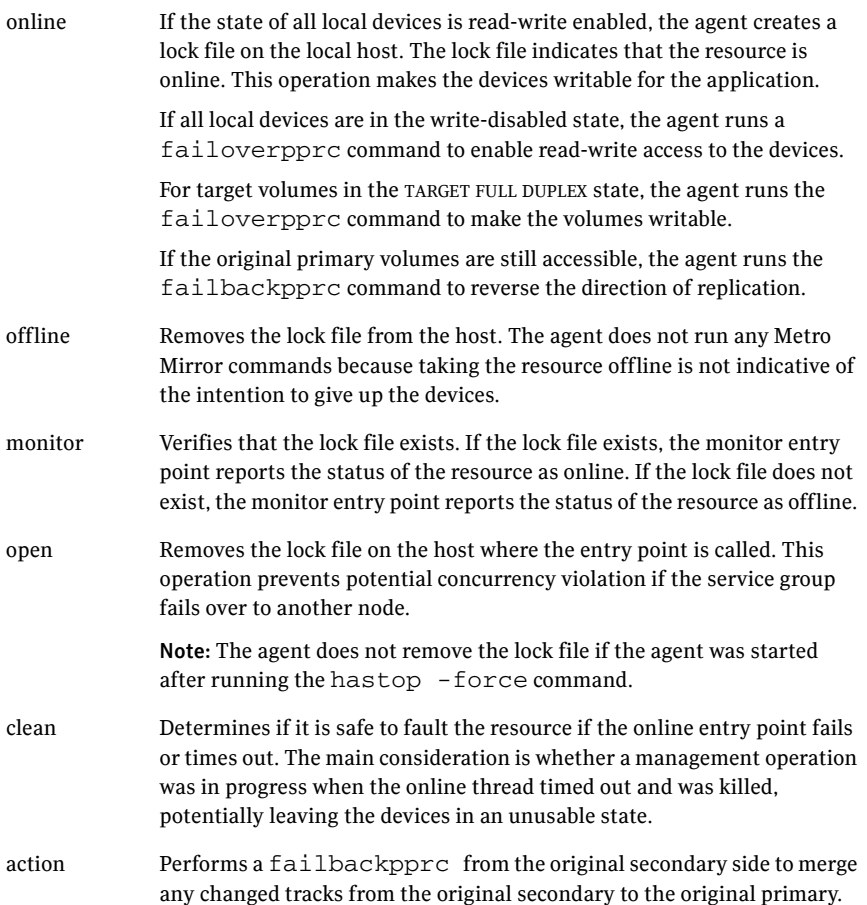

# Chapter

# <span id="page-10-0"></span>Installing and removing the agent

This chapter contains the following topics:

- [Before you install the agent for Metro Mirror](#page-10-1)
- [Installing the agent for Metro Mirror](#page-10-2)
- <span id="page-10-4"></span>[Removing the agent for Metro Mirror](#page-13-0)

# <span id="page-10-1"></span>Before you install the agent for Metro Mirror

Set up your cluster. For information about installing and configuring VCS, see the *Veritas Cluster Server Installation Guide*.

Set up replication and the required hardware infrastructure.

See ["Typical IBM Metro Mirror setup in a VCS cluster" on page 9](#page-8-2)

# <span id="page-10-2"></span>Installing the agent for Metro Mirror

You must install the IBM Metro Mirror agent on each node in the cluster. In global cluster environments, install the agent on each node in each cluster. These instructions assume that you have already installed Cluster Server.

#### To install the agent on AIX systems

1 Determine the device access name of the disc drive.

```
# cd /dev
```

```
# lsdev -C -c cdrom
```

```
The output resembles:
```

```
cd0 Available 10-60-00-4,0 16 Bit SCSI Multimedia CD-ROM Drive
In this example, the CD device access name is cd0.
```
- 2 Insert the disc into the system's drive.
- 3 Mount the disc.

```
# mkdir -p /cdrom
# mount -V cdrfs -o ro /dev/cd0 /cdrom
```
4 Add the filesets for the software.

```
# cd /cdrom
# installp -ac -d /cdrom/aix/replication/metro_mirror/ \
4.1/pkgs/VRTSvcsi.rte.bff VRTSvcsi
```
#### To install the agent on HP-UX systems

- 1 Insert the disc into the system's drive.
- 2 Create a mount point directory. For example, /cdrom. The directory must have read-write permissions.
- 3 Determine the block device file for the disc drive. # **ioscan -fnC disk** For example, the listing may indicate the block device is /dev/dsk/c1t2d0.
- 4 Start the Portable File System (PFS).
	- # **nohup pfs\_mountd &** # **nohup pfsd &**
- 5 Mount the disc.

# **/usr/sbin/pfs\_mount -t rrip /dev/dsk/***c#t#d#* **/cdrom** The variable */c#t#d#* represents the location of the drive.

6 Install the agent software. Type one of the following commands depending on the operating system on the node.

<span id="page-11-1"></span>HP-UX (PA) # **swinstall -s /cdrom/hpux/replication\ /metro\_mirror/4.1/PA/depot/VRTSvcsi** HP-UX (IA) # **swinstall -s /cdrom/hpux/replication\ /metro\_mirror/4.1/IA/depot/VRTSvcsi**

#### To install the agent on Linux systems

- 1 Log in as superuser.
- 2 Insert the disc into the system's drive.
- 3 Mount the disc, if the disc does not automatically mount. # **mount -o ro /dev/cdrom /mnt/cdrom**
- 4 Navigate to the /mnt directory. # **cd /mnt/cdrom**
- 5 Navigate to the location of the agent package.
	- # **cd linux/linux/***platform***/replication/metro\_mirror**

#### **/4.1/rpms/**

The variable *platform* represents the Linux distribution and architecture: redhatlinux, redhatlinuxIA64, redhatlinuxX86\_64, suselinux, suselinuxIA64, suselinuxX86\_64.

6 Install the agent software:

<span id="page-12-0"></span># **rpm -ivh** *agentrpm* The variable *agentrpm* represents the agent package in the rpms directory.

#### To install the agent on Solaris systems

- 1 Insert the disc into the system's drive.
	- # **cd /cdrom/cdrom0**
- 2 Navigate to the location of the agent package. # **cd solaris/sparc/replication/metro\_mirror/4.1/pkgs/**
- 3 Install the agent binaries.

# **pkgadd -d . VRTSvcsi**

# <span id="page-13-0"></span>Removing the agent for Metro Mirror

Before you attempt to remove the agent, make sure the application service group is not online. You must remove the agent from each node in the cluster.

#### <span id="page-13-1"></span>To remove the agent from an AIX cluster

- ◆ Type the following command on each node to remove the agent. Answer prompts accordingly:
	- # **installp -u VRTSvcsi**

#### <span id="page-13-2"></span>To remove the agent from an HP-UX cluster

- ◆ Type the following command on each node to remove the agent. Answer prompts accordingly:
	- # **swremove VRTSvcsi**

#### To remove the agent from a Linux cluster

◆ Type one of the following commands on each system to remove the agent

<span id="page-13-3"></span>RHEL 4 # **rpm -e VRTSvcsi-4.1.01.0-GA\_RHEL4.i686.rpm** SLES 9 # **rpm -e VRTSvcsi-4.1.01.0-GA\_SLES9.i586.rpm**

#### <span id="page-13-4"></span>To remove the agent from a Solaris cluster

- ◆ Type the following command on each node to remove the agent. Answer prompts accordingly:
	- # **pkgrm VRTSvcsi**

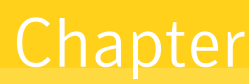

# <span id="page-14-0"></span>Configuring the agent for IBM Metro Mirror

This chapter contains the following topics:

- [Configuration concepts](#page-15-0)
- [Before you configure the agent for Metro Mirror](#page-19-0)
- [Configuring the agent for Metro Mirror](#page-21-0)

# <span id="page-15-2"></span><span id="page-15-0"></span>Configuration concepts

<span id="page-15-3"></span>Review the resource type definition and the attribute definitions for the agent.

### <span id="page-15-1"></span>MetroMirror resource type definition

The IBM Metro Mirror agent is represented by the MetroMirror resource type in VCS.

```
type MetroMirror (
   static keylist SupportedActions = {failback}
   static int MonitorInterval = 300
   static int NumThreads = 1
   static str ArgList[] = { DSCliHome, HMC1, HMC2, User, 
       PasswdFile, LocalStorageImageID, 
       RemoteStorageImageID, VolIds }
   str DSCliHome = "/opt/ibm/dscli"
   str HMC1
   str HMC2
   str User
   str PasswdFile
   str LocalStorageImageID
   str RemoteStorageImageID
   str VolIds{}
   temp str VCSResLock
)
```
# <span id="page-16-1"></span><span id="page-16-0"></span>Attribute definitions for the Metro Mirror agent

Review the description of the agent attributes.

### Required attributes

You must assign values to required attributes.

<span id="page-16-8"></span><span id="page-16-6"></span><span id="page-16-3"></span><span id="page-16-2"></span>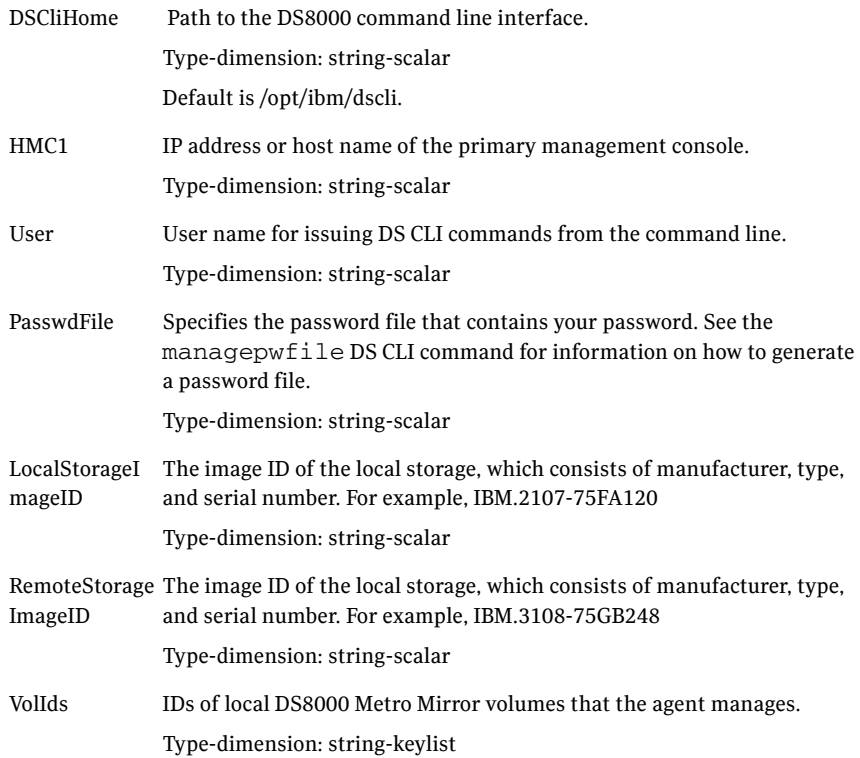

### <span id="page-16-9"></span><span id="page-16-7"></span><span id="page-16-5"></span>Optional attributes

Configuring these attributes is optional.

<span id="page-16-4"></span>HMC2 IP address or host name of the secondary management console. Type-dimension: string-scalar

### Internal attributes

These attributes are for internal use only. Do not modify their values.

<span id="page-17-0"></span>VCSResLock The agent uses the VCSResLock attribute to guarantee serialized management in case of a parallel application. Type-dimension: temporary string-scalar

## <span id="page-18-2"></span><span id="page-18-0"></span>Sample configuration

[Figure 3-2](#page-18-1) shows the dependency graph for a VCS service group with a resource of type MetroMirror. The DiskGroup resource depends on the Metro Mirror resource.

<span id="page-18-1"></span>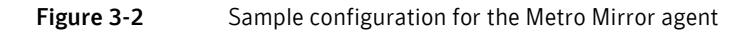

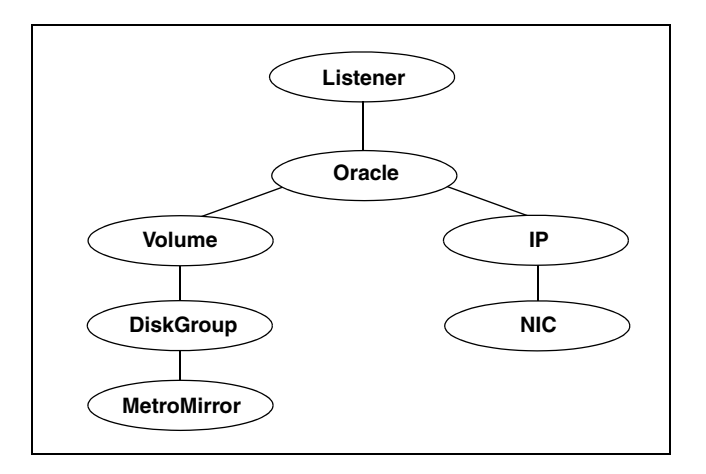

A resource of type MetroMirror may be configured as follows in main.cf:

```
MetroMirror ora_mmir (
   DSCliHome = "/opt/ibm/dscli"
   HMC1 = "ds8000c.example.com"
   User = admin
   PasswdFile = "/opt/ibm/dscli/ds_pwfile"
   LocalStorageImageID = "IBM.2107-75FA120"
   RemoteStorageImageID = "IBM.2107-75FA150"
   VolIds = { 1260, 1261 }
)
```
This resource manages the following objects:

- A group of two Metro Mirror volumes: 1260 and 1261 on the local array with the storage image ID IBM.2107-75FA120.
- The local array is managed by the HMC ds800c.example.com.
- The Metro Mirror target volumes are on the remote array with the storage image ID IBM.2107-75FA150.
- The password file, created using the managepwfile DSCLI command, is located at the path /opt/ibm/dscli/ds\_pwfile.

# <span id="page-19-0"></span>Before you configure the agent for Metro Mirror

Before configuring the agent, review the following information:

- Review the configuration concepts, which describe the agent's type definition and attributes. See ["Configuration concepts" on page 16.](#page-15-0)
- Verify that the agent is installed on all systems in the cluster.
- Verify the hardware setup for the agent. See ["Typical IBM Metro Mirror setup in a VCS cluster" on page 9](#page-8-2).
- Ensure that Metro Mirror paths are configured in both directions between the source and the target LSS. Metro mirror role reversal fails if paths are not configured from the current target LSS to the current source LSS.
- Make sure the cluster has an effective heartbeat mechanism in place. See ["About cluster heartbeats" on page 20](#page-19-1).
- Set up system zones in replicated data clusters. See ["About configuring system zones in replicated data clusters" on](#page-20-0)  [page 21](#page-20-0).
- <span id="page-19-2"></span>■ Generate the DSCLI password file. Use the managepwfile DSCLI command to do so.

### <span id="page-19-1"></span>About cluster heartbeats

In a replicated data cluster, robust heartbeating is accomplished through dual, dedicated networks over which the Low Latency Transport (LLT) runs. Additionally, you can configure a low-priority heartbeat across public networks.

In a global cluster, Cluster Server sends ICMP pings over the public network between the two sites for network heartbeating. To minimize the risk of split-brain, VCS sends ICMP pings to highly available IP addresses. VCS global clusters also notify the administrators when the sites cannot communicate.

## <span id="page-20-0"></span>About configuring system zones in replicated data clusters

In a replicated data cluster, you can prevent unnecessary failover or failback. Cluster Server attempts to fail over applications within the same system zone before failing them over across system zones. Configure the hosts that are attached to an array as part of the same system zone to avoid unnecessary failover.

Figure 3-3 depicts a sample configuration where hosta and hostb are in one system zone, and hostc and hostd are in another system zone. Use the SystemZones attribute to create these zones.

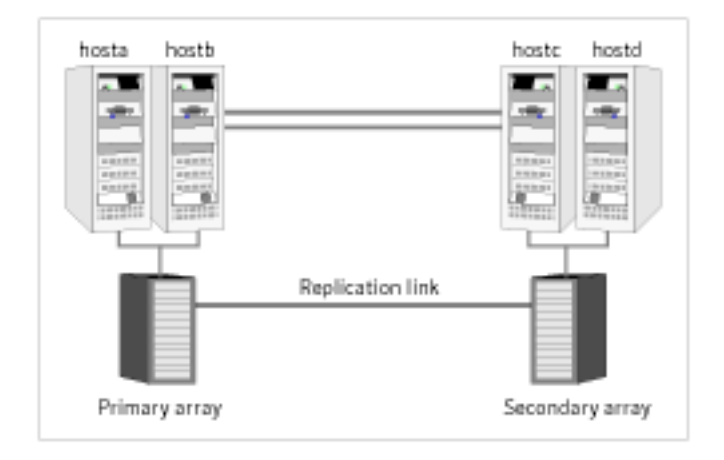

Figure 3-3 Example system zone configuration

# <span id="page-21-0"></span>Configuring the agent for Metro Mirror

Most clustered applications can be adapted to a disaster recovery environment by:

- Converting their devices to Metro Mirror devices
- Synchronizing the devices
- Adding the IBM Metro Mirror agent to the service group

<span id="page-21-2"></span>DS8000 volumes are configured as resources of type MetroMirror.

## <span id="page-21-1"></span>Configuring the agent manually in a global cluster

Configuring the agent manually in a global cluster involves the following tasks.

#### To configure the agent in a global cluster

- 1 Start Cluster Manager and log on to the cluster.
- 2 If the agent resource type (MetroMirror) is not added to your configuration, add it. From the Cluster Explorer **File** menu, choose **Import Types** and select /etc/VRTSvcs/conf/MetroMirrorTypes.cf.
- 3 Click **Import**.
- 4 Save the configuration.
- 5 Add a resource of type MetroMirror at the bottom of the service group.
- 6 Configure the attributes of the MetroMirror resource.
- 7 If the service group is not configured as a global group, configure the service group using the Global Group Configuration Wizard. See the *Veritas Cluster Server User's Guide* for more information.
- 8 Change the ClusterFailOverPolicy from the default, if necessary. Symantec recommends keeping the default, which is Manual, to minimize the chance of failing over on a split-brain. Repeat step 5 through step 8 for each service group in each cluster that uses

replicated data.

## <span id="page-22-0"></span>Configuring the agent manually in a replicated data cluster

Configuring the agent manually in a replicated data cluster involves the following tasks.

#### To configure the agent in a replicated data cluster

- 1 Start Cluster Manager and log on to the cluster.
- 2 If the agent resource type (MetroMirror) is not added to your configuration, add it. From the Cluster Explorer **File** menu, choose **Import Types** and select /etc/VRTSvcs/conf/MetroMirrorTypes.cf.
- 3 Click **Import**.
- 4 Save the configuration.
- 5 In each service group that uses replicated data, add a resource of type MetroMirror at the bottom of the service group.
- 6 Configure the attributes of the MetroMirror resource. Note that some attributes must be localized to reflect values for hosts that are attached to different arrays.
- 7 Set the SystemZones attribute for the service group to reflect which hosts are attached to the same array.

24 | Configuring the agent for IBM Metro Mirror Configuring the agent for Metro Mirror

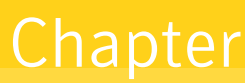

# <span id="page-24-0"></span>Managing and testing clustering support for IBM Metro Mirror

<span id="page-24-1"></span>This chapter contains the following topics:

- [Typical test setup](#page-25-0)
- [Testing service group migration](#page-26-0)
- [Peforming a disaster test](#page-28-0)
- [Performing the failback test](#page-28-1)

26 | Managing and testing clustering support for IBM Metro Mirror Typical test setup

# <span id="page-25-0"></span>Typical test setup

A typical test environment includes:

- Two hosts (hosta and hostb) attached to the primary array.
- Two hosts are attached to the secondary array.
- The application is running on hosta and volumes in the local array are read-write enabled, in the FULL DUPLEX state.

[Figure 4-4](#page-25-1) depicts a typical test environment.

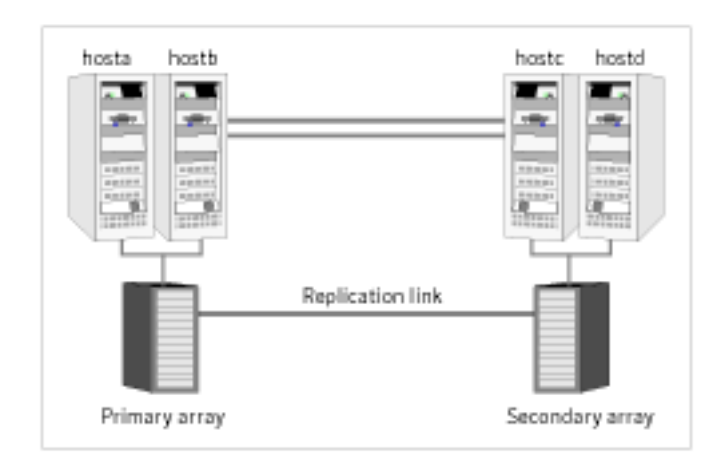

<span id="page-25-1"></span>Figure 4-4 Typical test setup

# <span id="page-26-1"></span><span id="page-26-0"></span>Testing service group migration

Verify the service group can migrate to different hosts in the cluster.

#### To perform the service group migration test

- 1 Migrate the service group to a host that is attached to the same array. In the Service Groups tab of the Cluster Explorer configuration tree, right-click the service group.
- 2 Click **Switch To**, and click the system that is attached to the same array (hostb) from the menu. The service group comes online on hostb and local volumes remain in the FULL DUPLEX state.
- 3 Migrate the service group to a host that is attached to a different array. In the Service Groups tab of the Cluster Explorer configuration tree, right-click the service group.
- 4 Click **Switch To**, and click the system that is attached to the another array (hostc) from the menu. The service group comes online on hostc and the volumes there transition

to the FULL DUPLEX state from the TARGET FULL DUPLEX state.

5 Click **Switch To**, and click the system on which the group was initially online (hosta).

The group comes online on hosta*.* The devices return to the original state in step 1.

# <span id="page-27-0"></span>Testing host failure

In this scenario, the host where the application runs is lost. Eventually all the hosts in the system zone or cluster are lost.

#### To perform the host failure test

- 1 Halt the or shut down host where the application runs (hosta). The service group fails over to hostb and devices are in the FULL DUPLEX state.
- 2 Halt or shut down hostb.

In a replicated data cluster, the group fails over to hostc or hostd depending on the FailOverPolicy in the cluster.

In a global cluster, a cluster down alert appears and gives you the opportunity to fail over the service group manually. In both environments, the devices transition from the TARGET FULL DUPLEX to the FULL DUPLEX state and start on the target host.

- 3 Reboot the two hosts that were shut down.
- 4 Switch the service group to its original host when VCS starts. In the Service Groups tab of the Cluster Explorer configuration tree, right-click the service group.
- 5 Click **Switch To**, and click the system on which the service group was initially online (hosta).

The service group comes online on hosta and devices swap roles again.

# <span id="page-28-2"></span><span id="page-28-0"></span>Peforming a disaster test

Test how robust your cluster is in case of a disaster.

#### To perform a disaster test

- 1 Shut down all hosts on the source side and shut down the source array. If you can not shut down the primary DS8000, disconnect the metro mirro paths and simultaneously shut down the hosts. This action mimics a disaster scenario from the point of view of the secondary side.
- 2 In a replicated data cluster, the service group fails over to hostc or hostd if:
	- All volumes were originally in the TARGET FULL DUPLEX state.
	- No copy or synchronization was in progress at the time of disaster.
- 3 In a global cluster, the administrator is notified of the failure. The administrator can then initiate the failover.
- 4 After the failover, the original target volumes go to the SUSPENDED state (Reason = "Host Source").

# <span id="page-28-3"></span><span id="page-28-1"></span>Performing the failback test

You can set up your cluster for a failback test.

#### To perform a failback test

- 1 Reconnect the replication link and reboot the original primary hosts.
- 2 Take the service group offline. If you are running this test in a replicated data cluster, run the following command from any host:

#### **hagrp -offline** *grpname* **-any**

If you are running the test in a global cluster, run the command from hostc or hostd.

- 3 Manually resynchronize the volumes using the failback action. After the resynchronization completes, the state of the original target volumes changes to FULL DUPLEX (Reason = "-"). The state of the original source volumes changes to TARGET FULL DUPLEX (Reason = "-").
- 4 Migrate the application back to the original primary side.

30 | Managing and testing clustering support for IBM Metro Mirror Performing the failback test

# **Index**

## <span id="page-30-0"></span>**A**

[action entry point 10](#page-9-1) agent [configuring in a global cluster 22](#page-21-2) [configuring manually in global cluster 22](#page-21-2) [attribute definitions 17](#page-16-1)

## **C**

[clean entry point 10](#page-9-2) [cluster heartbeats 20](#page-19-2)

### **D**

[disaster test 29](#page-28-2) [DS8000 10](#page-9-3) [DSCliHome attribute 17](#page-16-2)

## **E**

entry points [action 10](#page-9-1) [clean 10](#page-9-2) [monitor 10](#page-9-4) [offline 10](#page-9-5) [online 10](#page-9-6) [open 10](#page-9-7)

### **F**

[failback test 29](#page-28-3)

### **G**

[global cluster configuration 22](#page-21-2)

### **H**

[HMC1 attribute 17](#page-16-3) [HMC2 attribute 17](#page-16-4)

### **I**

IBM Metro Mirror agent [about 8](#page-7-2) [attribute definitions 17](#page-16-1) [configuration concepts 16](#page-15-2) [testing 25](#page-24-1) [type definition 16](#page-15-3) IBM Metro Mirror agent attributes [DSCliHome 17](#page-16-2) [HMC1 17](#page-16-3) [HMC2 17](#page-16-4) [LocalStorageImageID 17](#page-16-5) [PasswdFile 17](#page-16-6) [RemoteStorageImageID 17](#page-16-7) [User 17](#page-16-8) [VCSResLock 18](#page-17-0) [VolIds 17](#page-16-9) installing the agent [AIX systems 11](#page-10-3) [HP-UX systems 12](#page-11-0) [Linux systems 12](#page-11-1) [Solaris systems 13](#page-12-0)

### **L**

[LocalStorageImageID attribute 17](#page-16-5)

#### **M**

[migrating service group 27](#page-26-1) [monitor entry point 10](#page-9-4)

#### **O**

[offline entry point 10](#page-9-5) [online entry point 10](#page-9-6) [open entry point 10](#page-9-7)

## **P**

[PasswdFile attribute 17](#page-16-6)

### **R**

[RemoteStorageImageID attribute 17](#page-16-7) [Removing 11](#page-10-4) resource type definition [IBM Metro Mirror agent 16](#page-15-3)

## **S**

[sample configuration 19](#page-18-2) [service group, migrating 27](#page-26-1) [supported hardware 8](#page-7-3) [supported software 8](#page-7-3)

### **T**

testing [disaster 29](#page-28-2) [failback 29](#page-28-3) type definition [IBM Metro Mirror agent 16](#page-15-3)

### **U**

uninstalling the agent [AIX systems 14](#page-13-1) [HP-UX systems 14](#page-13-2) [Linux systems 14](#page-13-3) [Solaris systems 14](#page-13-4) [User attribute 17](#page-16-8)

### **V**

[VCSResLock attribute 18](#page-17-0) [VolIds attribute 17](#page-16-9)